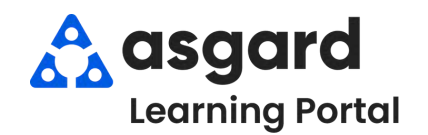

# **AsgardMobile Crear una Inspección (ING) iPhone**

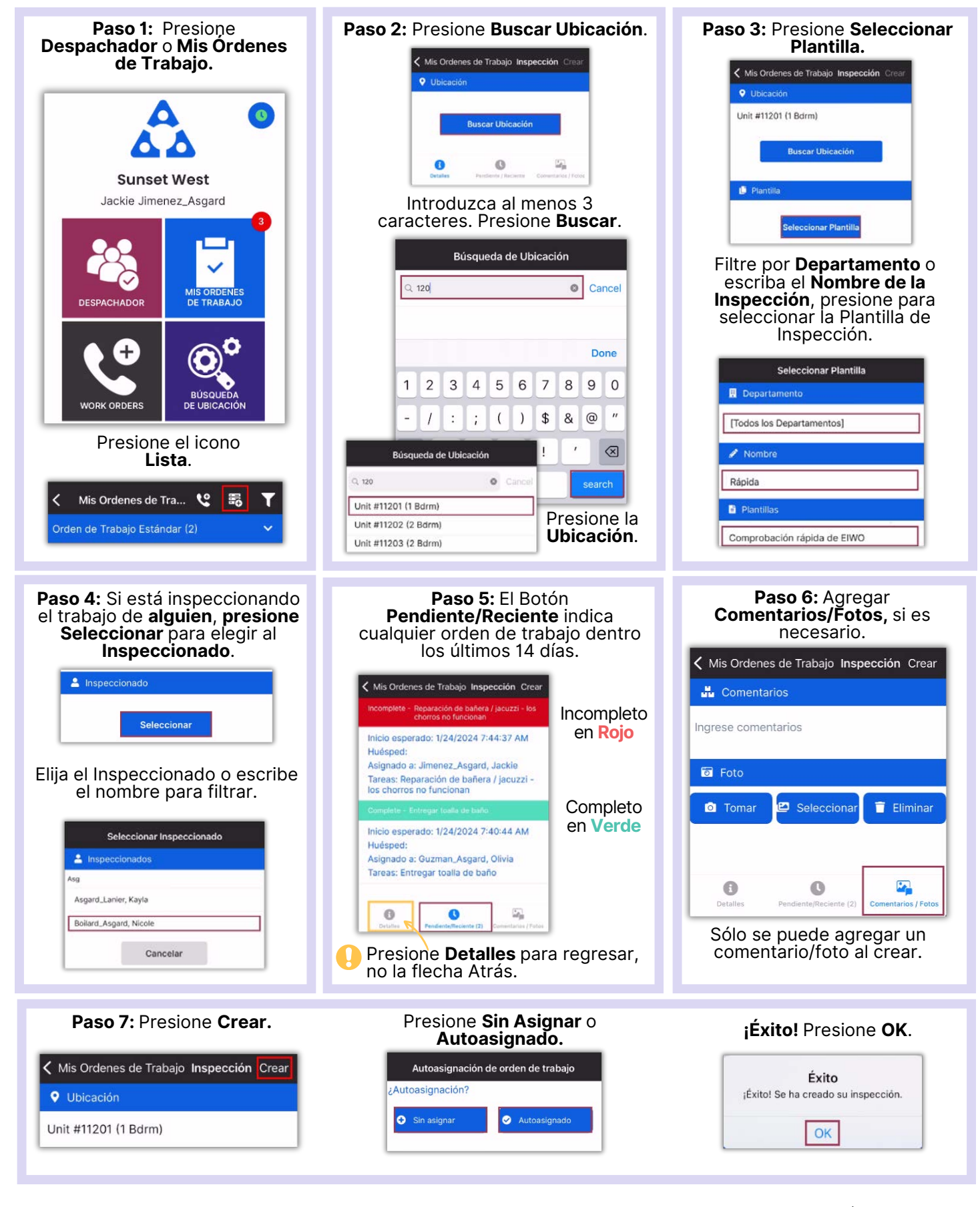

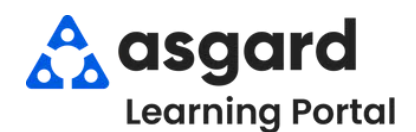

#### **AsgardMobile Crear una Inspección (HSKP) iPhone**

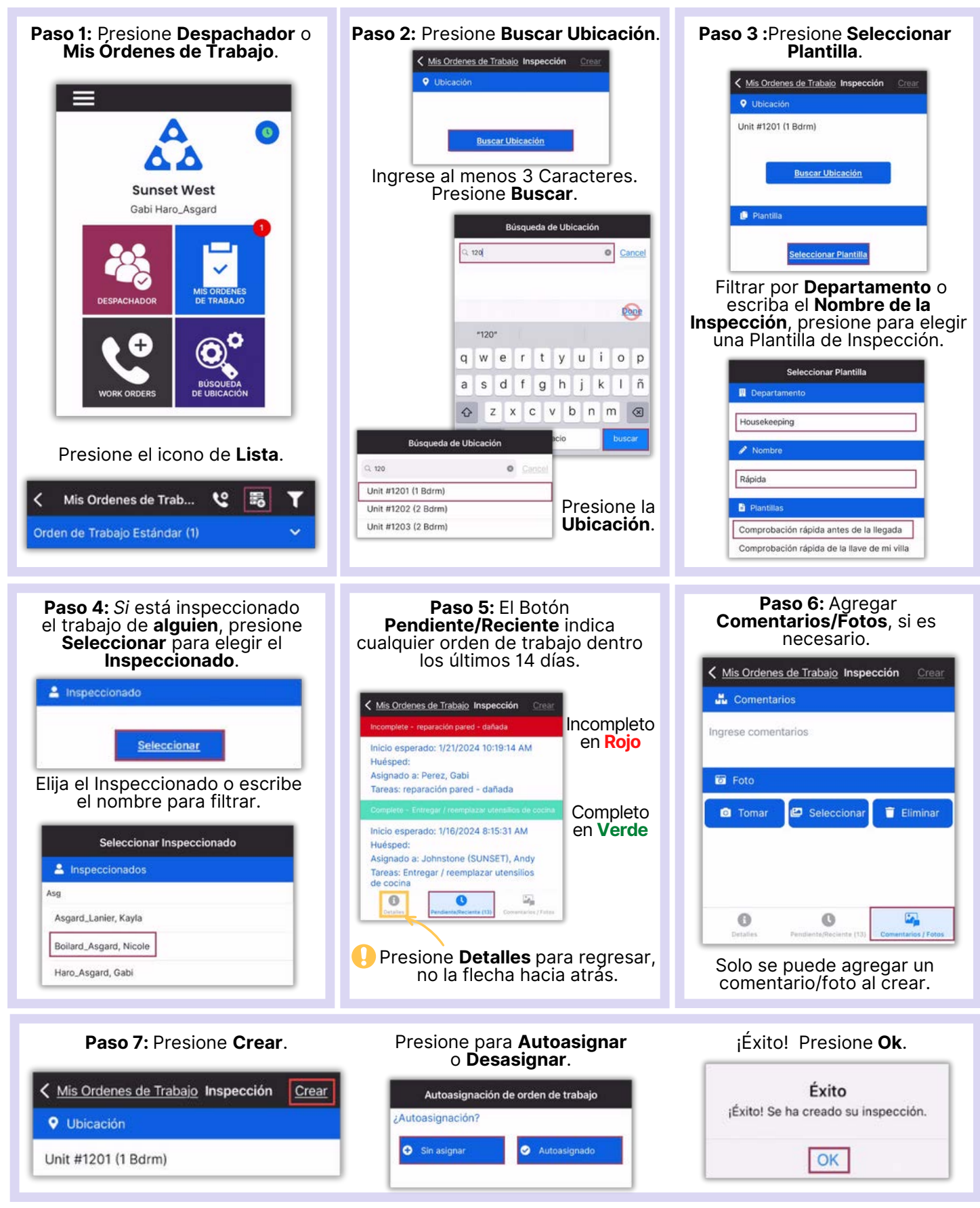

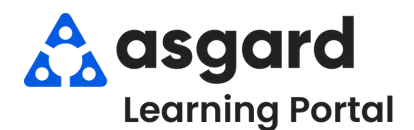

### **AsgardMobile Completar Una Inspección (ING) iPhone**

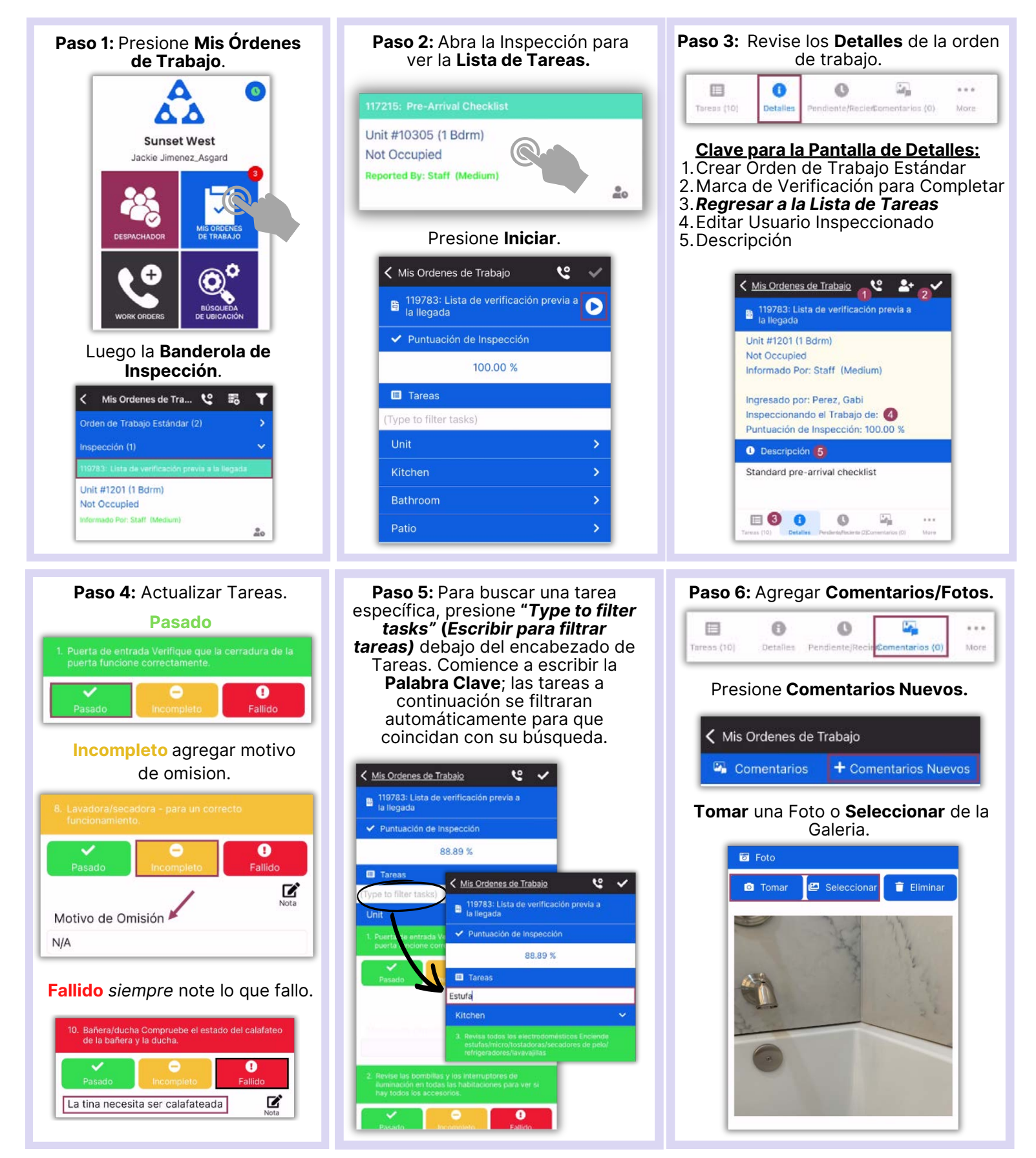

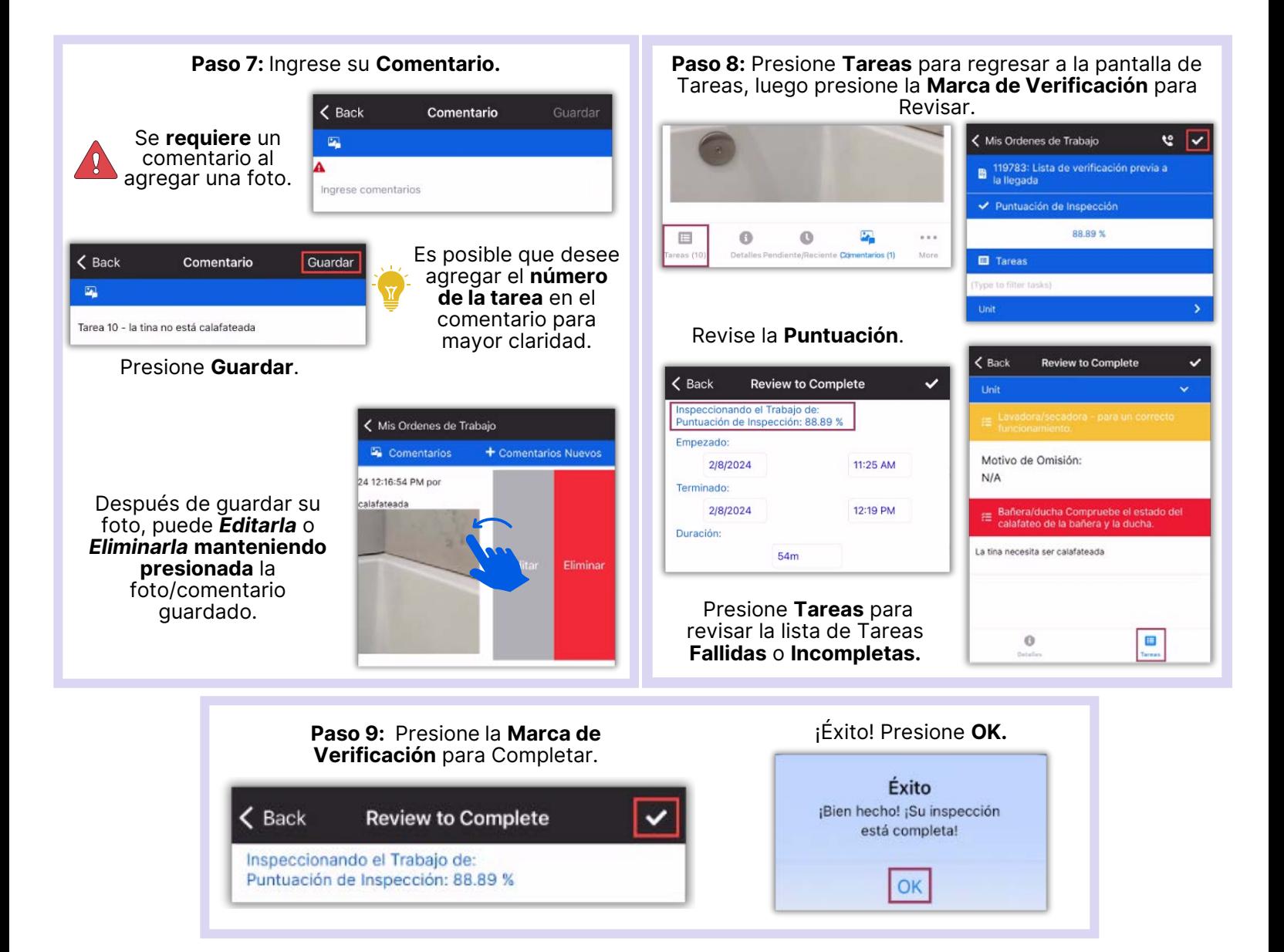

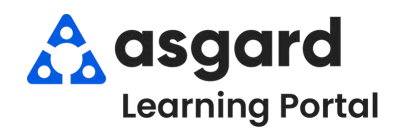

#### **AsgardMobile Completar Una Inspección (HSKP) iPhone**

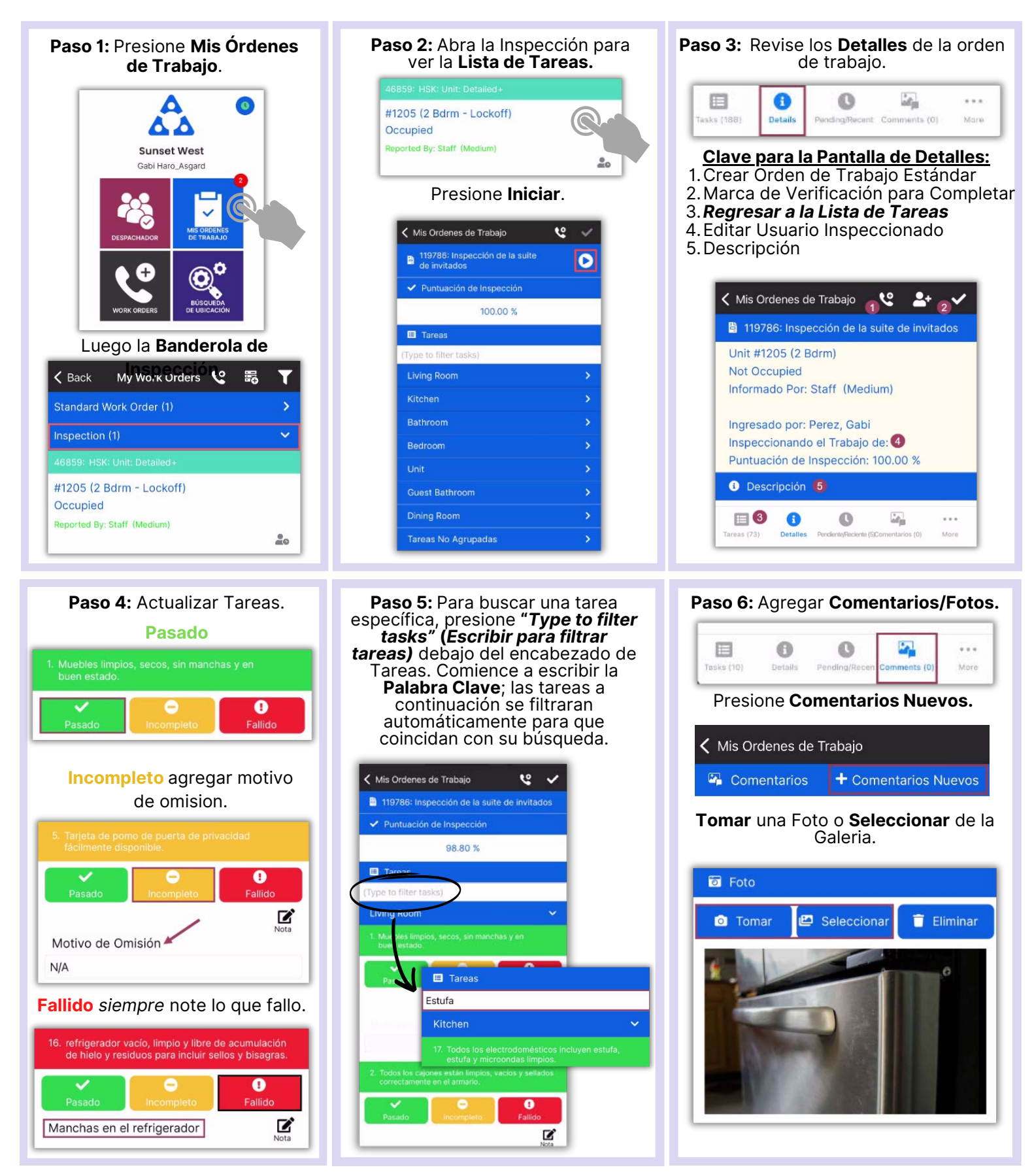

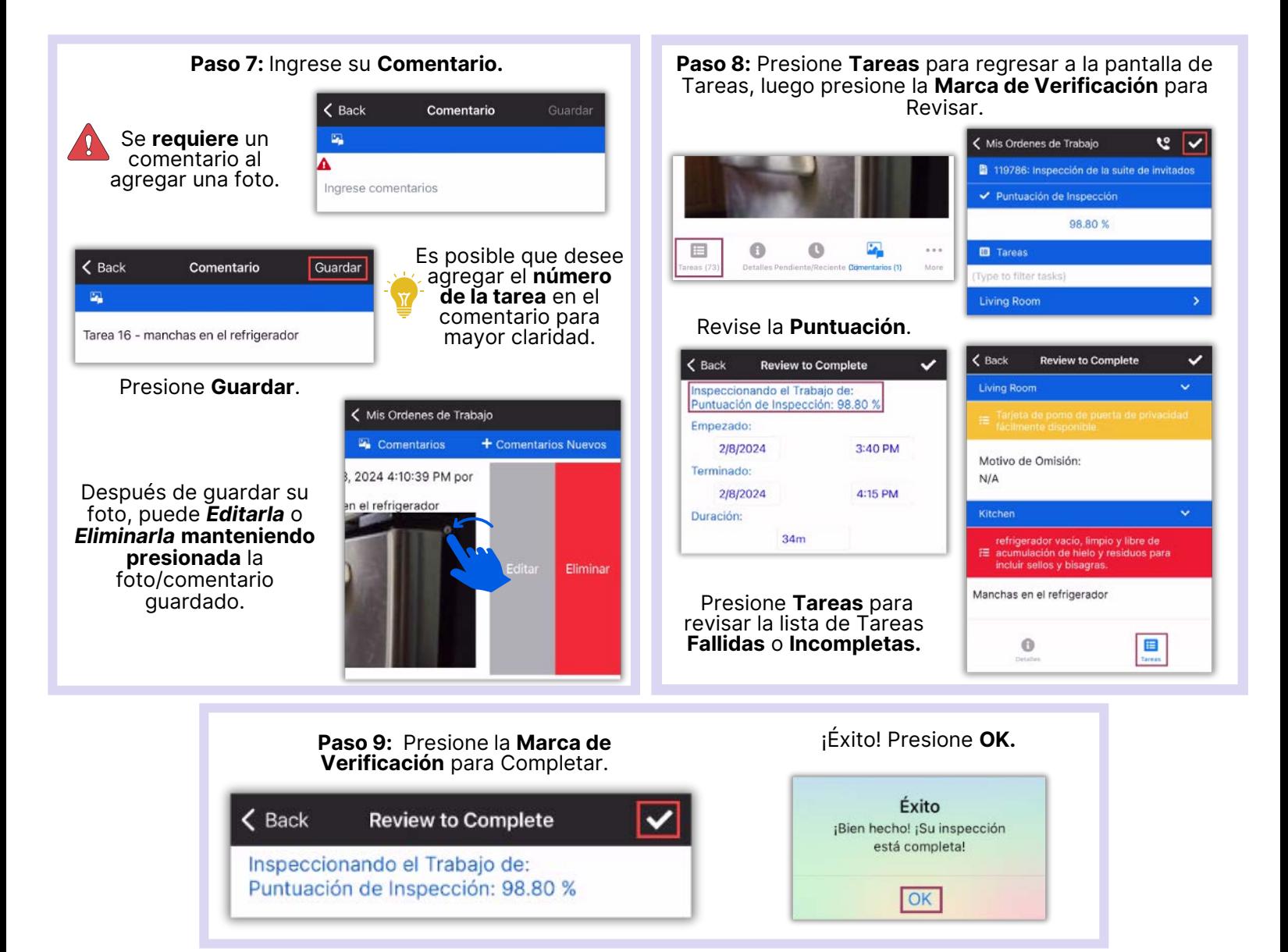

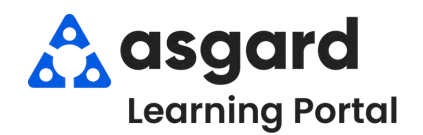

# **AsgardMobile Completar un PM (ING) iPhone**

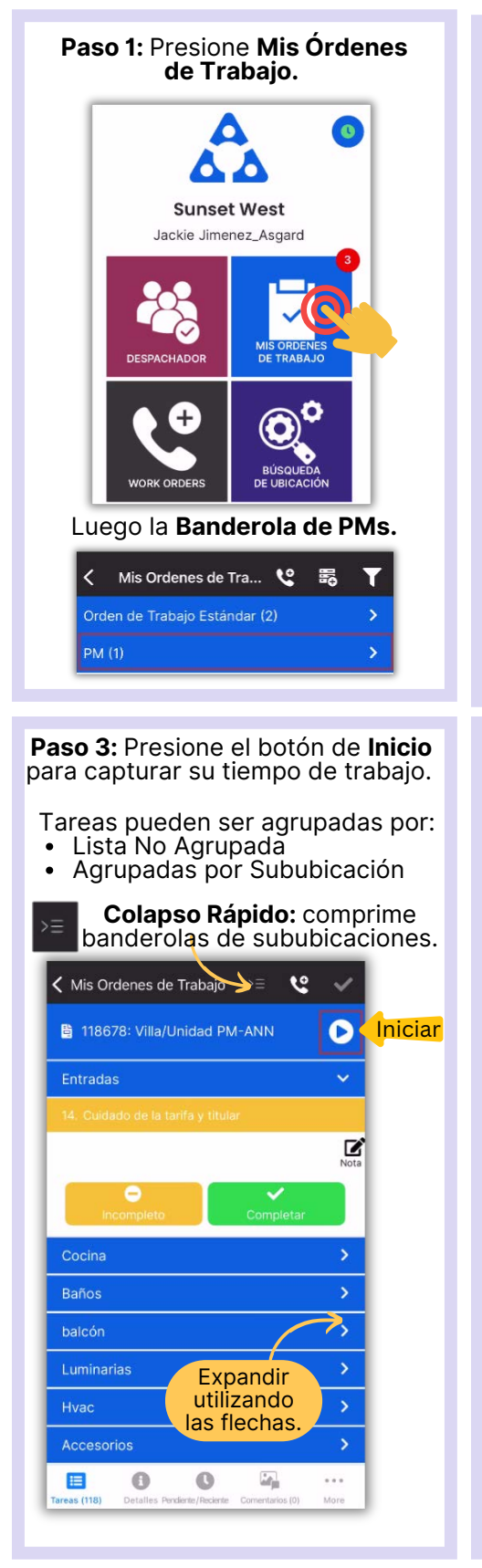

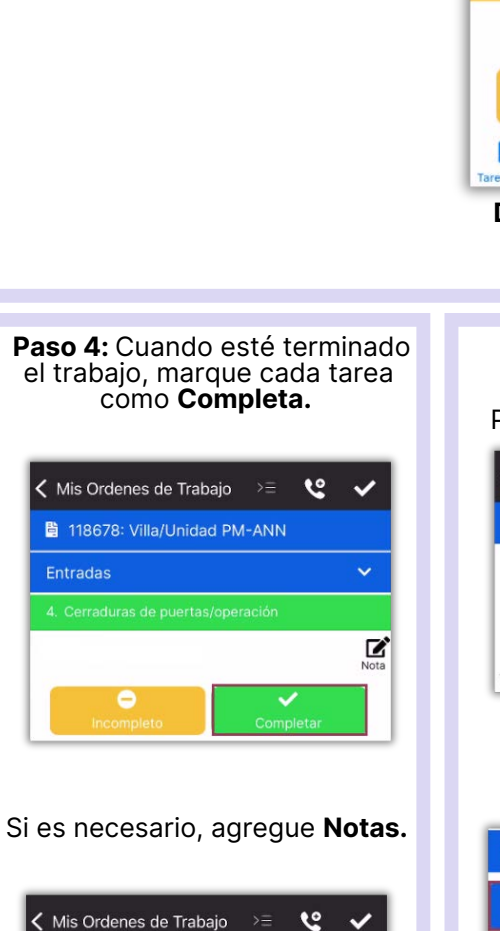

**Paso 2:** Presione para abrir y ver la lista de **Tareas de PMs.**

Mis Ordenes de Tra... (

Orden de Trabajo Estándar (2)

Unit #20308 (2 Bdrm)

Not Occupied Informado Por: Staff (Medium)

Z

**PM**(1)

霸

 $\overline{\phantom{a}}$ 

 $\ddotmark$ 

 $\frac{0}{40}$ 

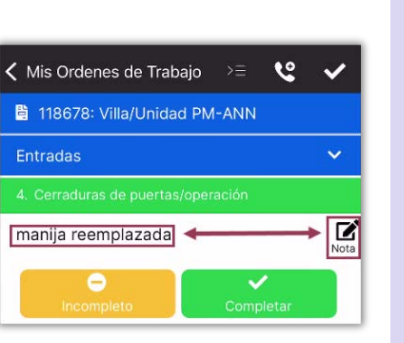

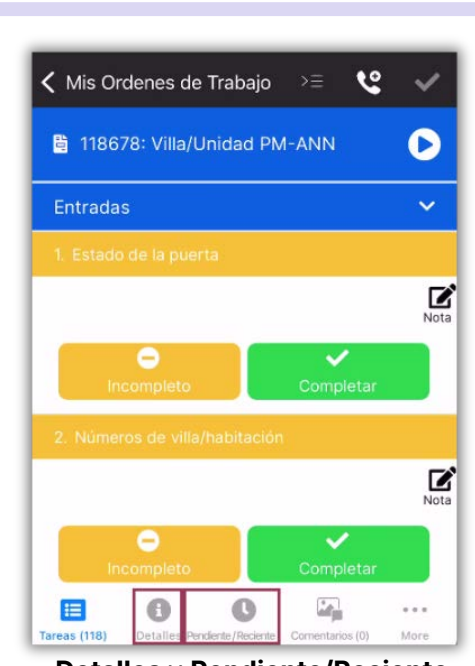

**Detalles** y **Pendiente/Reciente** brindan más información.

> **Paso 5:** Agregue **Comentarios/Fotos.**

Presione **Nuevo Comentario.**

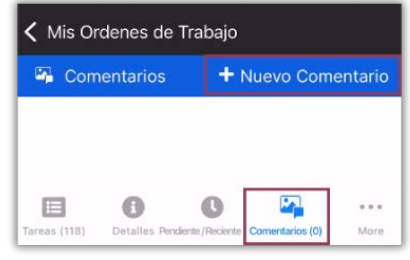

Tomar una **Foto** o seleccionar de su **Galería.**

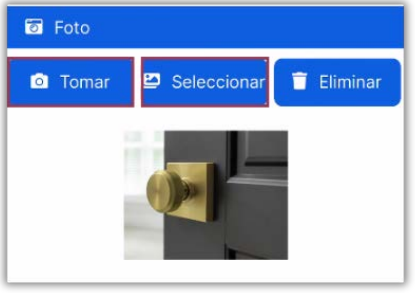

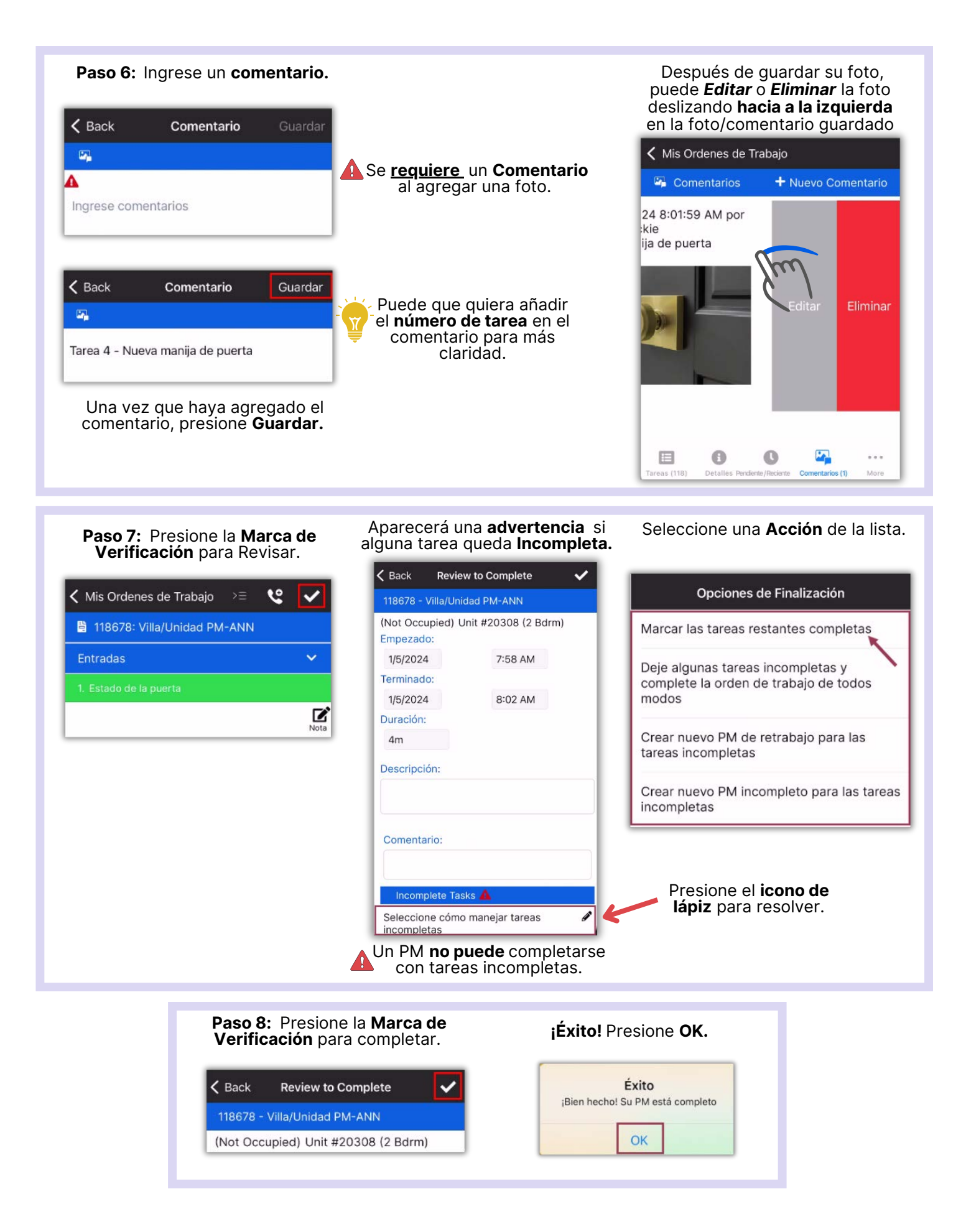

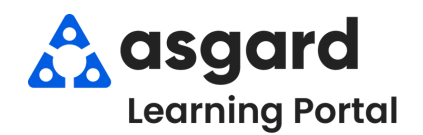

# **AsgardMobile Completar un PM (HSKP) iPhone**

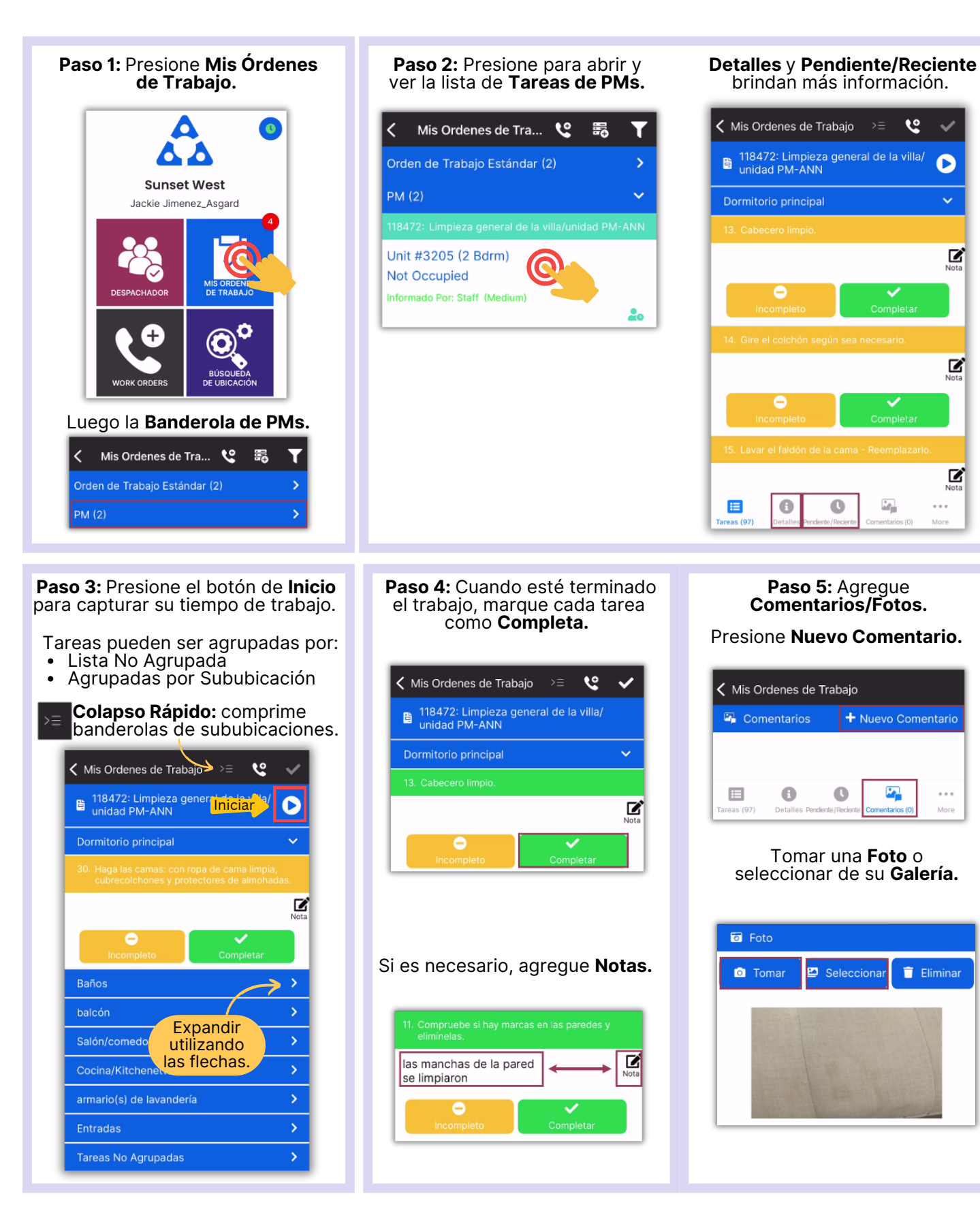

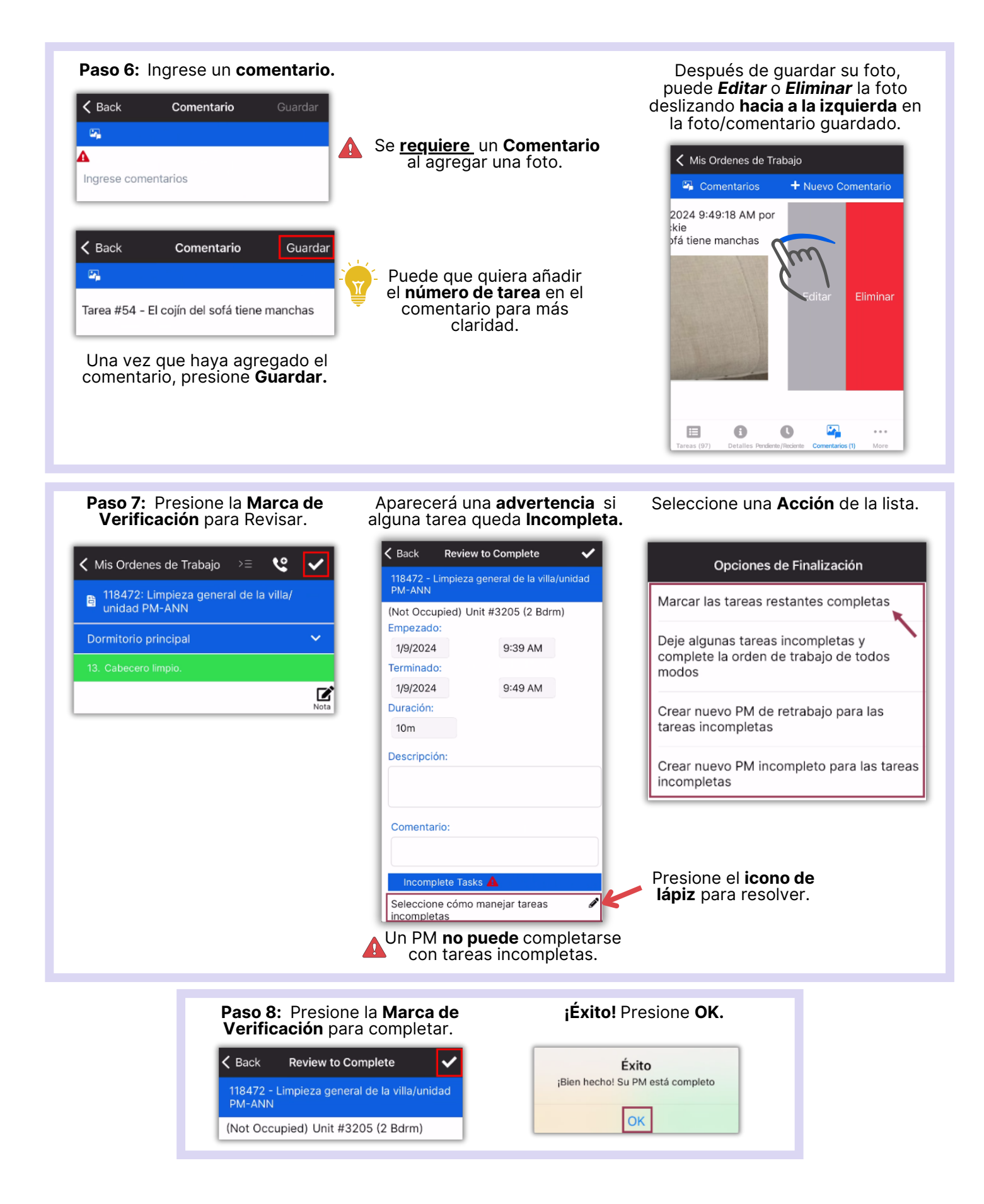